# SHIMANO STOPS

*Komplexní elektrický systém SHIMANO*

**Příručka uživatele pro SC-EM800**

**Cyklocomputer** 

## **OBSAH**

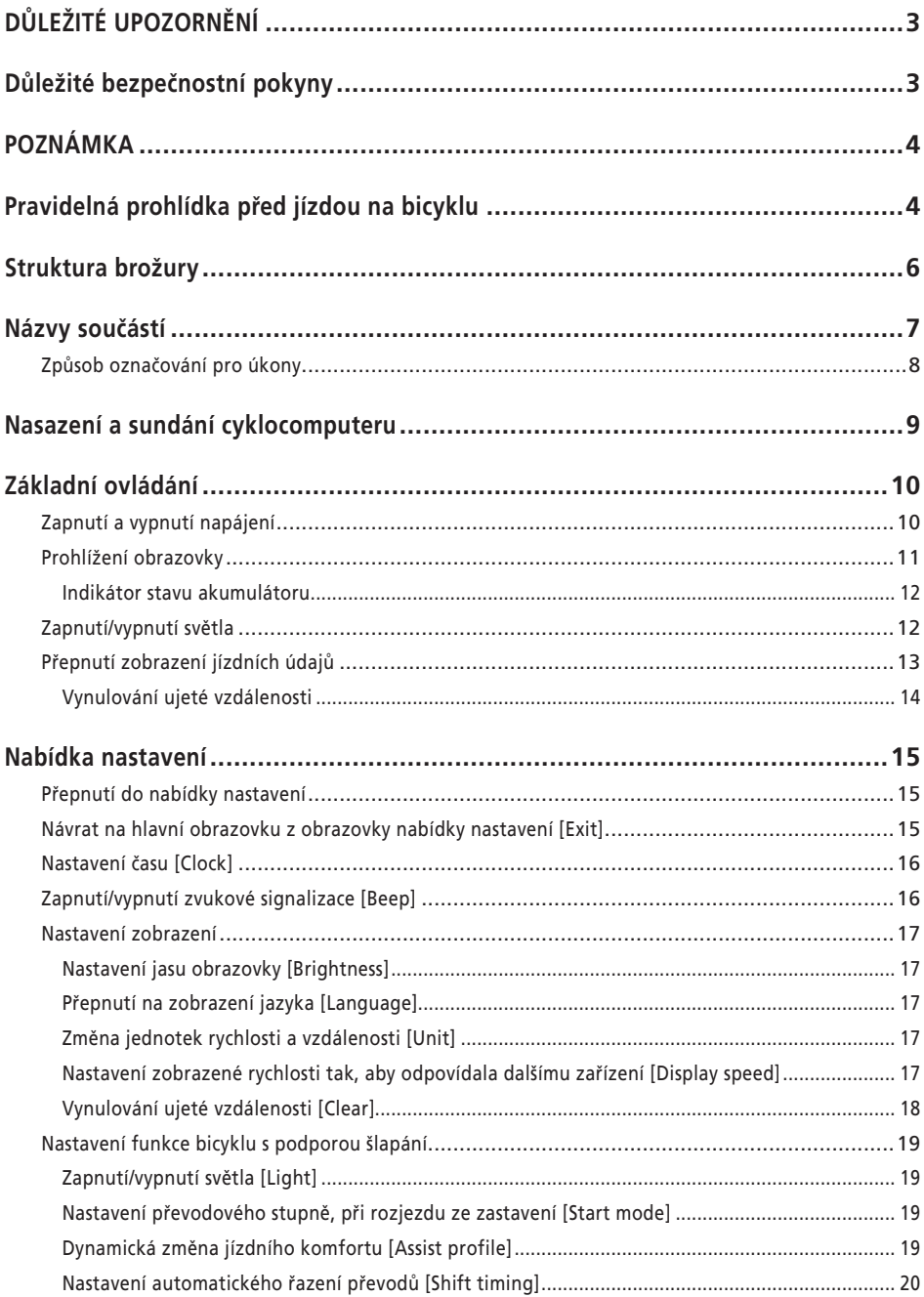

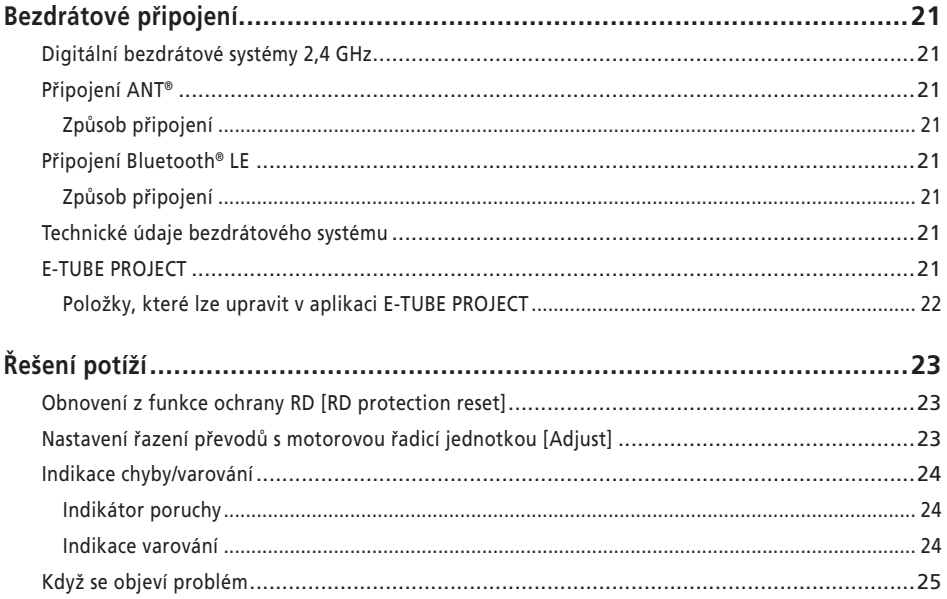

## <span id="page-4-0"></span>**DŮLEŽITÉ UPOZORNĚNÍ**

• Informace o montáži a nastavení komponentů, které nejsou uvedeny v příručce uživatele, žádejte v místě zakoupení nebo u distributora. Příručka prodejce pro profesionální cyklomechaniky je dostupná na našich stránkách

(https://si.shimano.com).

- Produkt nerozebírejte ani nijak neupravujte.
- Dodržujte rovněž příslušné národní a místní předpisy a zákony platné v zemi, státě nebo oblasti, v níž působíte jako prodejce.
- Slovní značka a logo Bluetooth® jsou registrovanými ochrannými známkami společnosti Bluetooth SIG, Inc. a společnost SHIMANO INC. je využívá na základě licenční smlouvy. Ostatní ochranné známky a obchodní názvy jsou majetkem jejich příslušných vlastníků.

#### **Pro zaručení bezpečnosti se před používáním důkladně seznamte s touto příručkou uživatele a při používání postupujte podle ní.**

Kvůli prevenci zranění a fyzického poškození komponent a prostředí je nutné vždy dodržovat následující pokyny. Pokyny jsou řazeny podle stupně nebezpečí nebo poškození hrozícího při nesprávném používání produktu.

#### **NEBEZPEČÍ** A

Nedodržení uvedených pokynů povede ke smrtelnému úrazu nebo vážnému zranění.

#### **VAROVÁNÍ** W

Nedodržení uvedených pokynů může vést ke smrtelnému úrazu nebo vážnému zranění.

## **VÝSTRAHA**

Nedodržení uvedených pokynů může vést k úrazu nebo fyzickému poškození vybavení a okolního prostředí.

## **Důležité bezpečnostní pokyny**

## **VAROVÁNÍ**

• Výrobek nerozebírejte ani nijak neupravujte. Mohlo by to způsobit, že výrobek nebude fungovat správně, v důsledku čehož můžete náhle spadnout a přivodit si vážné zranění.

#### **Upozornění pro jízdu**

• Při jízdě nevěnujte přílišnou pozornost displeji cyklocomputeru.

V opačném případě může dojít k nehodě.

• Před jízdou zkontrolujte funkčnost světla.

#### **Bezpečnostní opatření**

• Před vedením vodičů nebo montáží komponent se ujistěte, že je z bicyklu sundaný akumulátor a odpojen nabíjecí kabel.

Jinak by mohlo dojít k úrazu elektrickým proudem.

• Při montáži produktu postupujte podle pokynů v této příručce.

Důrazně doporučujeme používat originální díly SHIMANO. Pokud nejsou šrouby a matice řádně utaženy nebo jsou poškozené, může dojít k náhlému pádu jízdního kola a vážnému zranění jezdce.

- Tento výrobek neponechávejte v prostředí s velmi vysokými teplotami, například v uzavřeném vozidle za plného slunečního svitu nebo v blízkosti topného tělesa. Mohlo by dojít k výbuchu vnitřní nabíjecí baterie nebo úniku hořlavé kapaliny či plynu.
- Tento výrobek nevystavujte podmínkám velmi nízkého tlaku vzduchu. Mohlo by dojít k výbuchu vnitřní nabíjecí baterie nebo úniku hořlavé kapaliny či plynu. Letecká přeprava této nabíjecí baterie je povolená.

#### **Upozornění pro likvidaci**

• Při likvidaci tohoto výrobku dodržujte všechny národní a místní předpisy, protože obsahuje vestavěný akumulátor. Likvidace tohoto výrobku v otevřeném ohni nebo horké troubě nebo jeho mechanickým rozdrcením či rozřezáním může způsobit výbuch vestavěného akumulátoru.

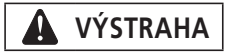

#### **Upozornění pro jízdu**

• K zajištění bezpečné jízdy dodržujte pokyny v servisních pokynech pro bicykl.

#### **Bezpečnostní opatření**

• Systém nikdy neupravujte. Mohlo by dojít k systémové chybě.

- <span id="page-5-0"></span>• Produkt používejte pod dohledem někoho zodpovědného za bezpečnost a po obdržení pokynů k použití. Učiňte opatření, aby tento výrobek nemohly používat osoby se sníženými fyzickými, smyslovými nebo mentálními schopnostmi, a také osoby bez zkušeností a znalostí o používání výrobku, včetně dětí.
- Zabraňte dětem zdržovat se v blízkosti tohoto produktu.

## **POZNÁMKA**

#### **Bezpečnostní opatření**

- Pokud dojde k jakékoli poruše nebo problémům, obraťte se na nejbližší místo zakoupení.
- Nezapomeňte upevnit krytky na všechny nepoužívané konektory.
- Informace o montáži a nastavení získáte v místě zakoupení.
- Komponenty jsou vodovzdorné pro jízdy za deštivého počasí, avšak neponořujte je do vody.
- Bicykl neumývejte vysokotlakými myčkami. Pokud by voda vnikla do jakékoli komponenty, mohly by nastat problémy s funkčností nebo korozí.
- Bicykl neobracejte koly vzhůru. Mohlo by dojít k poškození cyklocomputeru a spínací jednotky.
- S komponentami zacházejte opatrně, nevystavujte je nárazům.
- Přestože má bicykl i po sundání akumulátoru stejné vlastnosti jako běžný bicykl, nelze zapnout světla připojená k elektrickému systému. Pamatujte, že používání bicyklu za těchto podmínek může být v některých zemích považováno za přestupek proti dopravním předpisům.

#### **Připojení a komunikace s počítačem**

Jednotka pro propojení s počítačem slouží k propojení počítače s bicyklem (systém nebo komponenty). Aplikaci E-TUBE PROJECT lze používat k provádění úkonů, jako je aktualizace firmwaru a přizpůsobení nastavení jednotlivých komponent i celého systému.

- Jednotka pro propojení s počítačem: SM-PCE1/SM-PCE02
- E-TUBE PROJECT: aplikace pro počítač
- Firmware: software jednotlivých komponent

#### **Připojení a komunikace s chytrým telefonem**

- Verzi aplikace E-TUBE PROJECT pro chytré telefony lze po propojení jízdního kola (systému a komponentů) s chytrým telefonem přes rozhraní Bluetooth® LE používat k aktualizaci firmwaru a přizpůsobení nastavení jednotlivých komponentů i celého systému.
- E-TUBE PROJECT: aplikace pro chytré telefony
- Firmware: software jednotlivých komponent

#### **Péče a údržba**

- Chcete-li aktualizovat software komponenty, obraťte se na místo zakoupení. Nejaktuálnější informace jsou dostupné na webu SHIMANO.
- K čištění jakékoliv komponenty nepoužívejte ředidlo ani jiné chemikálie. Mohlo by dojít k poškození povrchu.
- S dalšími dotazy ohledně montáže a údržby se obracejte na místo zakoupení.
- Záruka se nevztahuje na běžné opotřebení vznikající normálním používáním a stárnutím.

#### **Štítky**

• Některé z důležitých údajů uvedených v této příručce uživatele jsou rovněž uvedeny na štítku zařízení.

## **Pravidelná prohlídka před jízdou na bicyklu**

Před jízdou na kole zkontrolujte následující položky. Pokud zjistíte nějaký problém, obraťte se na místo zakoupení nebo distributora.

- Provádí hnací ústrojí plynulé řazení převodů?
- Jsou komponenty bezpečně upevněné a nepoškozené?
- Jsou komponenty bezpečně nainstalované na rám/řídítka/ představec apod.?
- Neozývají se během jízdy nějaké abnormální zvuky?
- Je aku-baterie dostatečně nabitá?

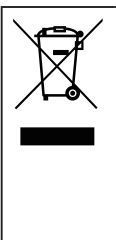

Tento symbol na vašem produktu, v doprovodných materiálech nebo na obalu vám připomíná, že tento produkt musí být po skončení jeho životnosti řádně zlikvidován. Nevyhazujte tento produkt do směsného komunálního odpadu, ale odevzdejte jej k recyklaci. Správnou likvidací produktu pomůžete předcházet potenciálním negativním dopadům na životní prostředí a lidské zdraví. Informace o nejbližším recyklačním místě vám poskytne odbor vašeho městského či obecního úřadu odpovědný za nakládání s odpady.

## <span id="page-7-0"></span>**Struktura brožury**

#### **Příručky uživatele SHIMANO STEPS jsou rozděleny do několika brožur, které jsou popsány níže.**

Před použitím se důkladně seznamte s těmito příručkami uživatele a řiďte se pokyny v nich uvedenými. Příručky uživatele si uložte, abyste do nich mohli kdykoliv v budoucnu znovu nahlédnout.

Nejnovější uživatelské příručky jsou dostupné na našem webu (https://si.shimano.com).

#### • **Příručka uživatele SHIMANO STEPS**

Toto je základní příručka uživatele pro SHIMANO STEPS. Má následující obsah.

- Stručná příručka SHIMANO STEPS
- Jak používat bicykly s podporou šlapání vybavené rovnými řídítky, např. městské, trekkingové nebo MTB bicykly
- Řešení potíží

#### • **Příručka uživatele SHIMANO STEPS se silničními řídítky (samostatná brožura)**

Tato brožura popisuje, jak používat bicykly s přídavným pohonem vybavené silničními řídítky a ovládané pomocí páky duálního řízení. Tuto příručku je nutné si přečíst společně s příručkou uživatele SHIMANO STEPS.

#### • **Příručka uživatele pro speciální akumulátor a díly SHIMANO STEPS**

Má následující obsah.

- Způsob nabíjení speciálního akumulátoru SHIMANO STEPS a manipulace s ním
- Postup pro nasazení a sundání speciálního akumulátoru SHIMANO STEPS na/z bicyklu
- Způsob používání vypínače satelitního systému a satelitního nabíjecího portu
- Způsob čtení diod akumulátoru při nabíjení nebo indikaci chyby a způsob nakládání s chybami

#### • **Příručka uživatele pro cyklocomputer (tento dokument)**

Má následující obsah.

- Základní funkce cyklocomputeru a konfigurace nastavení
- Způsob bezdrátové komunikace
- Řešení potíží cyklocomputeru
- **Příručka uživatele pro spínací jednotku**

Toto je příručka uživatele pro spínač podpory a spínač řazení. Popisuje funkce spínací jednotky.

## <span id="page-8-0"></span>**Názvy součástí**

Tento výrobek je ovládán funkčním tlačítkem na hlavní tělese a spínací jednotkou jako součást bicyklu s podporou šlapání.

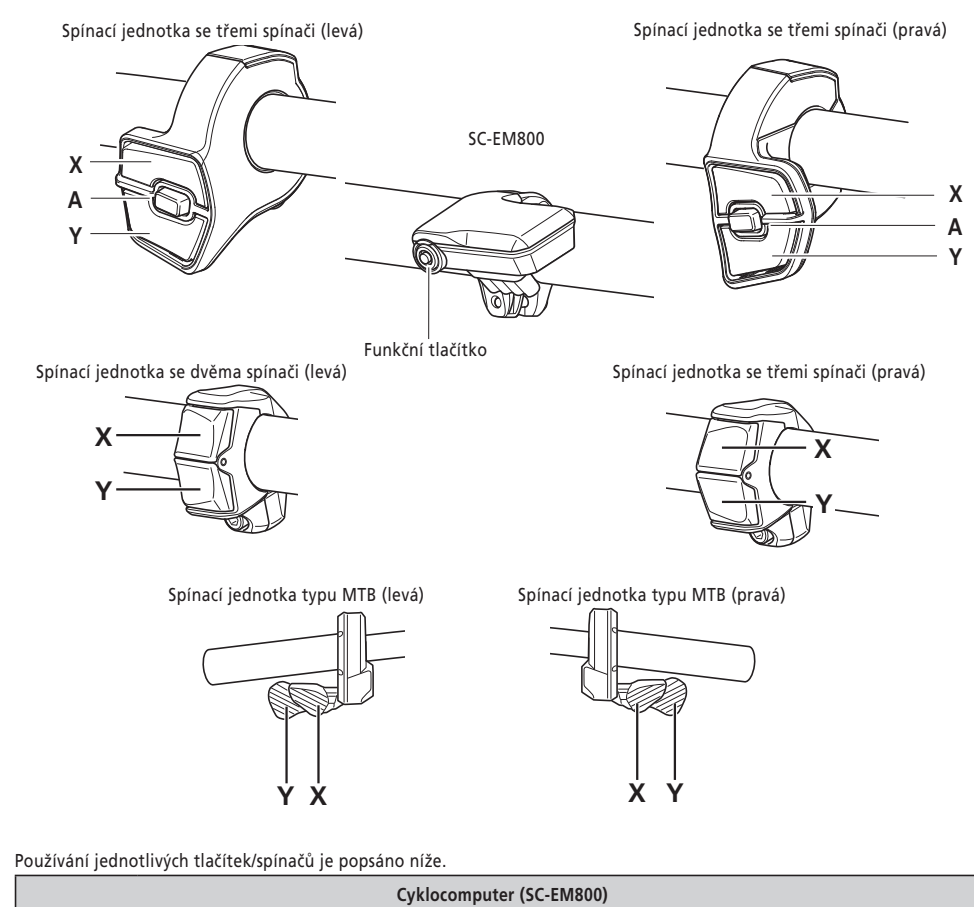

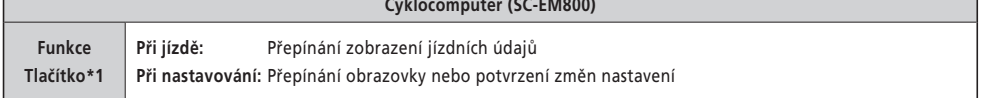

\*1 Činnost prováděná při stisknutí tlačítka se liší podle toho, zda je připojena spínací jednotka s funkcí podpory.

- Pokud je připojena spínací jednotka s přiřazenou funkcí podpory: zobrazení obrazovky s nabídkou nastavení
- Pokud není připojena spínací jednotka s přiřazenou funkcí podpory: změna režimu podpory

<span id="page-9-0"></span>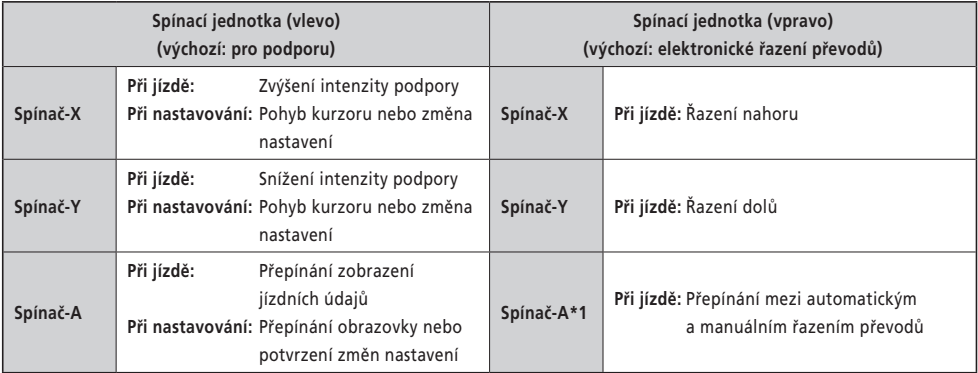

\*1 Pouze když bicykl s podporou šlapání poskytuje podporu pro automatické řazení převodů.

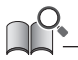

• Tato příručka používá výchozí nastavení pro všechna objasnění týkající se přiřazení funkce spínací jednotky. Zde popisované funkce přiřazené spínačům lze změnit, a to připojením k E-TUBE PROJECT. Podrobné informace získáte v místě zakoupení.

• Uspořádání spínačů se může lišit podle konkrétní spínací jednotky. Podrobnosti naleznete v příručce uživatele pro spínací jednotku.

### **Způsob označování pro úkony**

Dále uvedené úkony prováděné pomocí tlačítka na hlavním tělese a spínací jednotky tohoto výrobku jsou uvedeny s použitím následujícího označení.

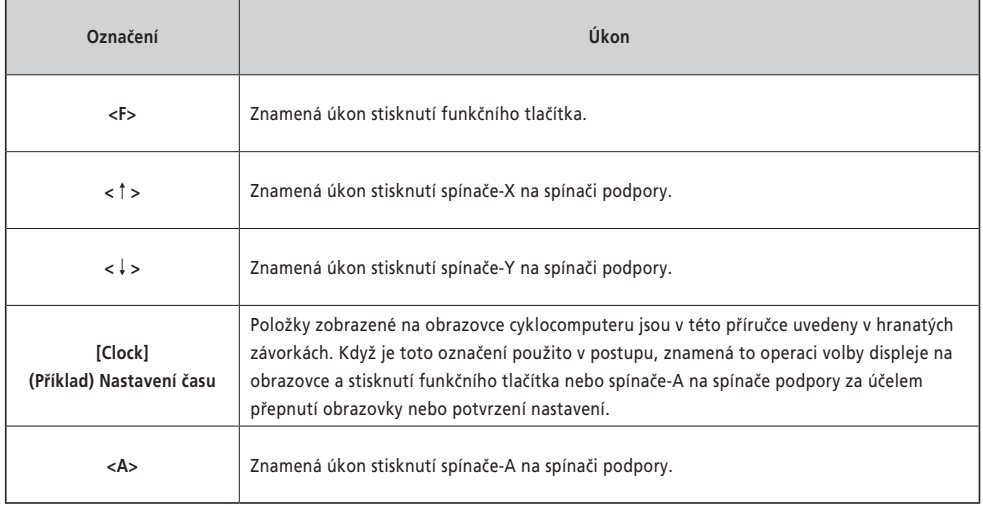

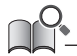

• Úkony označené symbolem <F> mohou být provedeny také pomocí <A>.

## <span id="page-10-0"></span>**Nasazení a sundání cyklocomputeru**

Informace o postupu montáže/demontáže získáte v místě zakoupení nebo od distributora.

## <span id="page-11-0"></span>**Základní ovládání**

#### **Zapnutí a vypnutí napájení**

Napájení tohoto výrobku je svázáno s hlavním napájením bicyklu s podporou šlapání. Když je hlavní napájení zapnuté, všechny komponenty připojené k pohonné jednotce bicyklu s přídavným pohonem jsou také zapnuté (např. režim podpory, napájení tohoto výrobku, elektronické řazení převodů a světla).

Informace o zapnutí a vypnutí hlavního napájení jsou uvedeny v příručce uživatele SHIMANO STEPS.

#### **POZNÁMKA**

- Před zapnutím napájení si prosím prostudujte "[Příručku pro speciální akumulátor a díly SHIMANO STEPS](https://si.shimano.com/um/7GP0A)" a zkontrolujte dále uvedené položky.
	- Akumulátor je připevněn k držáku akumulátoru.
- Napájení nelze zapnout při nabíjení.

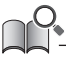

• Je-li bicykl ponechán nepoužívaný po dobu 10 minut po zapnutí napájení, tak se napájení automaticky vypne (funkce automatického vypínání napájení).

Když je zapnuté hlavní napájení, zobrazí se obrazovka podobná příkladu níže, a pak se přepne na hlavní obrazovku.

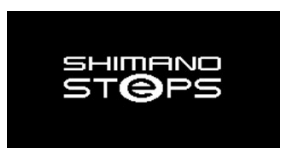

#### <span id="page-12-0"></span>**Prohlížení obrazovky**

Položky zobrazené na hlavní obrazovce se liší podle bicyklu s podporou šlapání.

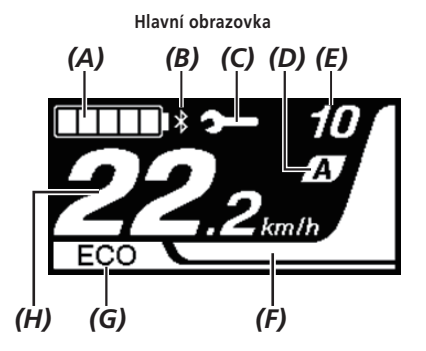

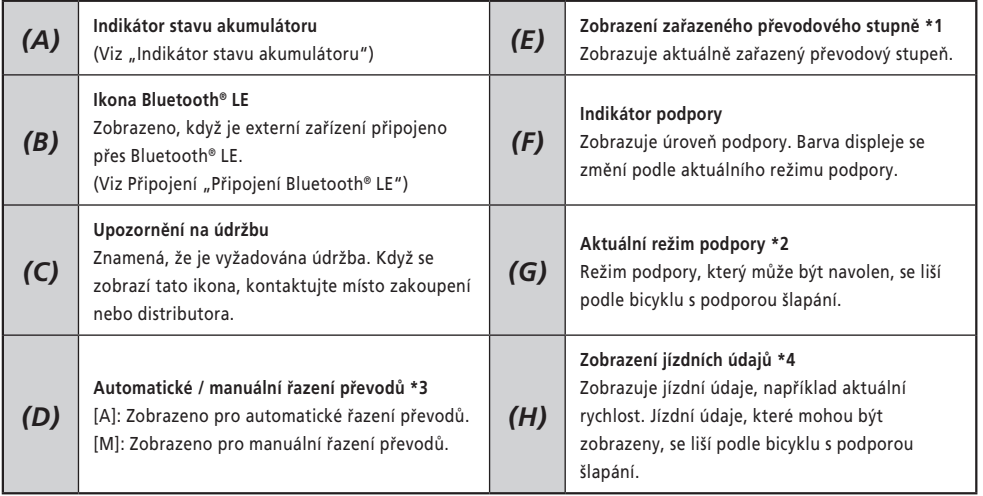

- \*1 Zobrazeno pouze pro elektronické řazení převodů.
- \*2 Viz příručka uživatele SHIMANO STEPS.
- \*3 V případě jízdních kol s podporou šlapání, u kterých nelze přepínat mezi automatickým a manuálním řazením převodů, je trvale zobrazeno [A] nebo [M].
- \*4 Viz ["Přepnutí zobrazení jízdních údajů"](#page-14-1).

<span id="page-13-1"></span><span id="page-13-0"></span>Stav akumulátoru se zobrazuje jako ikona.

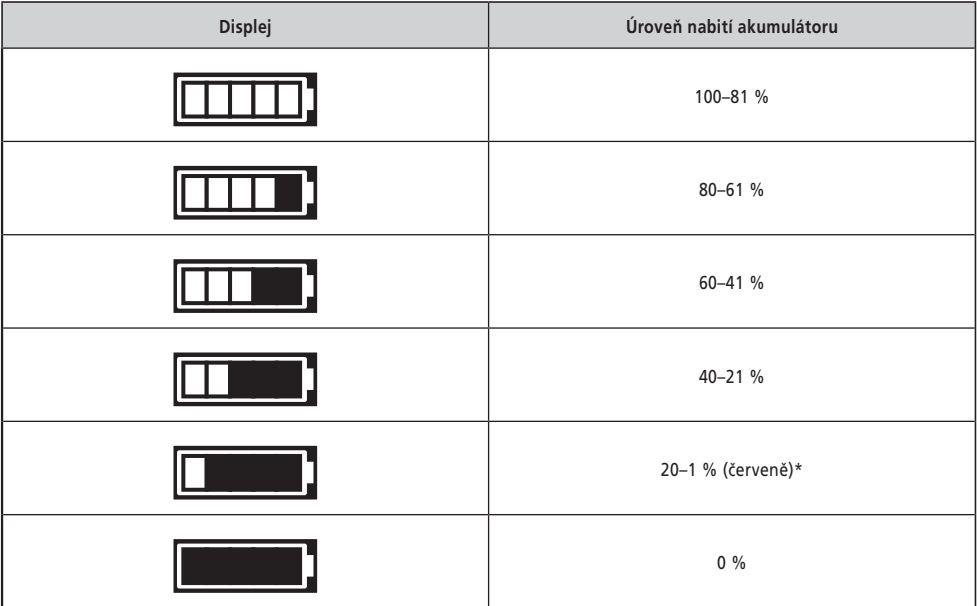

\* Při vybitém akumulátoru bude indikátor stavu akumulátoru blikat.

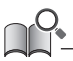

• Cyklocomputer používá nulu k signalizaci stavu nabití akumulátoru, při kterém nelze podporu šlapání používat. V případě systému SHIMANO STEPS může být světlo stále rozsvícené, i když je podpora šlapání nefunkční z důvodu nízké úrovně nabití akumulátoru. Tudíž výše uvedená úroveň nabití akumulátoru se může lišit od úrovně naměřené přímo na akumulátoru.

#### **Zapnutí/vypnutí světla**

Je-li světlo připojeno k pohonné jednotce, lze produkt používat ovládání světla. Viz ["Zapnutí/vypnutí světla \[Light\]".](#page-20-1)

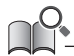

• Napájení světla je svázáno s hlavním napájením. Světlo se nerozsvítí, když je vypnuté hlavní napájení.

#### <span id="page-14-1"></span><span id="page-14-0"></span>**Přepnutí zobrazení jízdních údajů**

Na hlavní obrazovce můžete kromě aktuální rychlosti zkontrolovat další jízdní údaje. Jízdní údaje, které mohou být zobrazeny, se liší podle bicyklu s podporou šlapání.

*1.* Na hlavní obrazovce: <F>

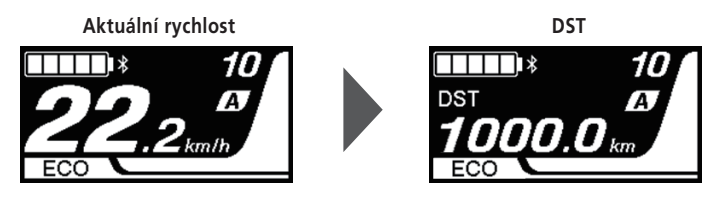

Při každém stisknutí <F> se jízdní údaje změní v dále uvedeném pořadí.

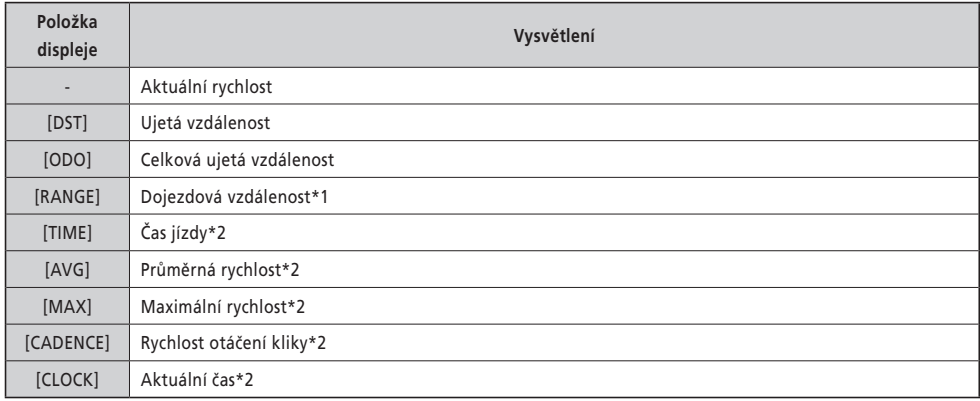

\*1 Referenční hodnota. Tato hodnota se nezobrazuje, když je režim podpory vypnut [OFF].

\*2 Zobrazení, případně nezobrazení, lze nastavit pomocí E-TUBE PROJECT.

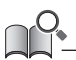

• Pokud dojde k přepnutí zobrazení jízdních údajů, když je zobrazen čas [CLOCK], obrazovka se přepne zpět na zobrazení aktuální rychlosti.

• Když je zobrazena aktuální rychlost a jakákoliv položka jiná než rychlost otáčení kliky [CADENCE], pak se obrazovka přepne zpět na zobrazení aktuální rychlosti, pokud nebude použita po dobu delší než 1 minuta.

#### <span id="page-15-0"></span>**Vynulování ujeté vzdálenosti**

Na hlavní obrazovce je vynulována ujetá vzdálenost. Vynulováním ujeté vzdálenosti se také vynulují údaje [TIME] (doba jízdy), [AVG] (průměrná rychlost) a [MAX] (maximální rychlost).

Ujetou vzdálenost lze vynulovat také z nabídky nastavení. Viz ["Vynulování ujeté vzdálenosti \[Clear\]".](#page-19-1)

*1.* Na hlavní obrazovce: <F> (přepne zobrazení jízdních údajů na [DST])

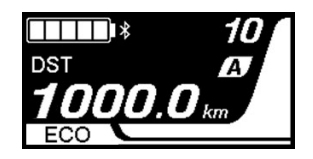

- *2.* <F> (stále držte stisknuté, dokud číslo pro [DST] nezabliká)
- *3.* Když číslo zobrazené pro [DST] zabliká: <F> Jízdní údaje jsou vynulovány.

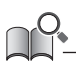

• Jestliže do pěti sekund od zablikání čísla pro [DST] nedojde k žádné činnosti, číslo přestane blikat a znovu se zobrazí hlavní obrazovka.

## <span id="page-16-0"></span>**Nabídka nastavení**

Položky, které mohou být nastaveny, se liší podle bicyklu s podporou šlapání. Pokud není připojený spínač podpory, nelze nabídku nastavení zobrazit.

#### **Přepnutí do nabídky nastavení**

*1.* Zastavení bicyklu ⇒ <F> (držte stisknuté, dokud se obrazovka nepřepne)

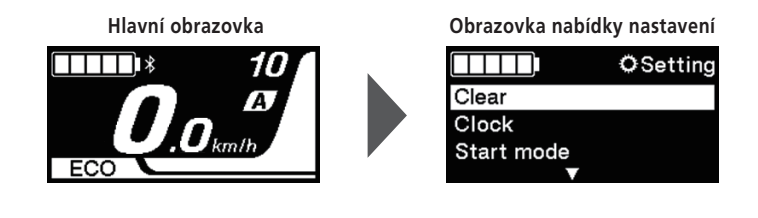

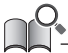

- Můžete rovněž použít následující metody k zobrazení nabídky nastavení.
- Zastavení bicyklu ⇒ <A> (držte stisknuté, dokud se obrazovka nepřepne)
- Zastavení bicyklu ⇒ <↑> + <↓> (držte stisknuté, dokud se obrazovka nepřepne)

#### **Návrat na hlavní obrazovku z obrazovky nabídky nastavení [Exit]**

Zavření nabídky nastavení a návrat na hlavní obrazovku.

*1.* Obrazovka nabídky nastavení ⇒ [Exit]

#### <span id="page-17-0"></span>**Nastavení času [Clock]**

1. Obrazovka nabídky nastavení ⇒ [Clock] ⇒ <↑> nebo <↓> pro změnu čísla "hodin" ⇒ <F> Kurzor se přesune na "minuty".

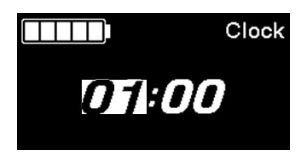

2. < ↑ > a < ↓ > pro změnu čísla "minut" ⇒ <F> Zobrazení se automaticky vrátí na obrazovku nastavení.

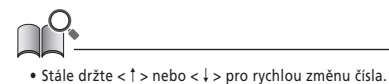

#### <span id="page-17-1"></span>**Zapnutí/vypnutí zvukové signalizace [Beep]**

Nastavení, zda se bude ozývat zvuková signalizace.

**1.** Obrazovka nabídky nastavení  $\Rightarrow$  [Beep]  $\Rightarrow$  [ON] / [OFF] Zobrazení se automaticky vrátí na obrazovku nastavení.

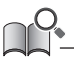

• Zvukovou signalizaci pro chyby ovládání a systémové chyby nelze vypnout.

#### <span id="page-18-0"></span>**Nastavení zobrazení**

#### **Nastavení jasu obrazovky [Brightness]**

*1.* Obrazovka nabídky nastavení ⇒ [Brightness] ⇒ <↑> nebo <↓> pro nastavení jasu ⇒ <F> Zobrazení se automaticky vrátí na obrazovku nastavení.

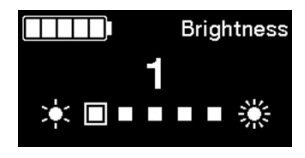

#### **Přepnutí na zobrazení jazyka [Language]**

*1.* Obrazovka nabídky nastavení ⇒ [Language] ⇒ vyberte jazyk zobrazení ⇒ <F> Zobrazení se automaticky vrátí na obrazovku nastavení.

#### **Změna jednotek rychlosti a vzdálenosti [Unit]**

Výběr jednotek pro zobrazení rychlosti a vzdálenosti.

**1.** Obrazovka nabídky nastavení ⇒ [Unit] ⇒ [km] / [mile] Zobrazení se automaticky vrátí na obrazovku nastavení.

#### **Nastavení zobrazené rychlosti tak, aby odpovídala dalšímu zařízení [Display speed]**

Zobrazenou hodnotu můžete nastavit, pokud je rozdíl mezi rychlostí zobrazenou na tomto zařízení a na indikátoru rychlosti dalšího zařízení.

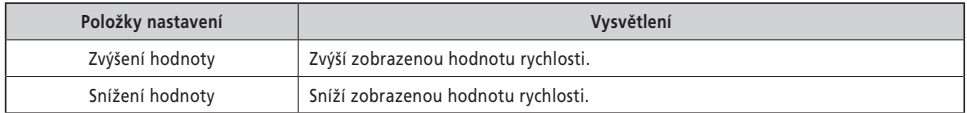

*1.* Obrazovka nabídky nastavení ⇒ [Display speed] ⇒ <↑> nebo <↓> pro nastavení hodnoty ⇒ <F> Zobrazení se automaticky vrátí na obrazovku nastavení.

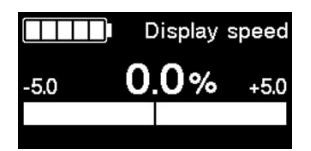

• Toto nastavení změní pouze zobrazenou hodnotu. Nezmění funkci režimu podpory.

<span id="page-19-1"></span><span id="page-19-0"></span>Vynuluje ujetou vzdálenost. Vynulováním ujeté vzdálenosti se také vynulují údaje [TIME] (doba jízdy), [AVG] (průměrná rychlost) a [MAX] (maximální rychlost).

*1.* Obrazovka nabídky nastavení ⇒ [Clear] ⇒ [DST] Zobrazení se automaticky vrátí na obrazovku nastavení.

#### <span id="page-20-0"></span>**Nastavení funkce bicyklu s podporou šlapání**

#### <span id="page-20-1"></span>**Zapnutí/vypnutí světla [Light]**

Zapne nebo vypne světlo připojené k pohonné jednotce.

**1.** Obrazovka nabídky nastavení ⇒ [Light] ⇒ [ON] / [OFF] Zobrazení se automaticky vrátí na obrazovku nastavení.

#### **Nastavení převodového stupně, při rozjezdu ze zastavení [Start mode]**

Automaticky přeřadí na zvolený převodový stupeň, když se bicykl rozjíždí z úplného stání.

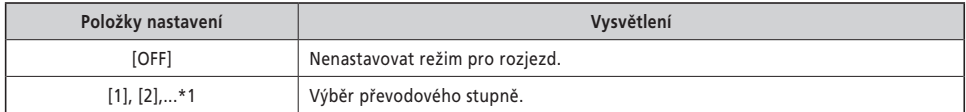

- \*1 Je možné nastavit převodový stupeň až do maximálního převodového stupně řadicí jednotky nainstalované na bicykl s podporou šlapání.
- *1.* Obrazovka nabídky nastavení ⇒ [Start mode] ⇒ <↑> nebo <↓> pro volbu převodového stupně ⇒ <F> Displej se automaticky vrátí na obrazovku nastavení.

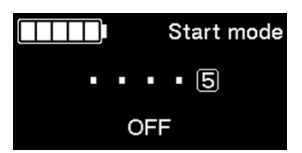

#### <span id="page-20-2"></span>**Dynamická změna jízdního komfortu [Assist profile]**

Komfort jízdního kola s podporou šlapání se značně liší podle maximálního točivého momentu pohonné jednotky, a velikost podpory poskytované pro šlapání. Tento výrobek má několik doporučených zaregistrovaných nastavení, mezi kterými lze přepínat podle individuálních preferencí. Podrobnosti o nastavení lze zkontrolovat pomocí E-TUBE PROJECT a nastavení lze přizpůsobit. Podrobné informace najdete v příručce uživatele pro aplikaci E-TUBE PROJECT.

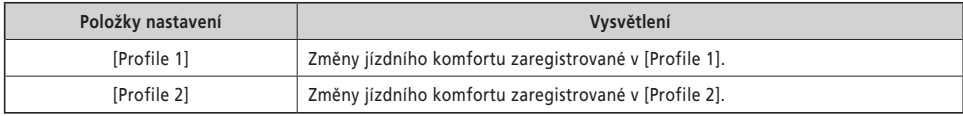

*1.* Obrazovka nabídky nastavení ⇒ [Assist profile] ⇒ [Profile 1] / [Profile 2]

#### **POZNÁMKA**

V závislosti na nastavení může dojít k zvýšení spotřeby akumulátoru a tudíž k poklesu dojezdové vzdálenosti s podporou šlapání.

<span id="page-21-0"></span>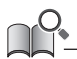

• [Profile 1] a [Profile 2] představují výchozí názvy displeje. Nastavené názvy displejů se mohou lišit podle jízdního kola s podporou šlapání. Názvy displejů [Profile 1] a [Profile 2] lze změnit v aplikaci E-TUBE PROJECT. V případě, že je změníte, zobrazí se nové názvy v položce nastavení.

#### **Nastavení automatického řazení převodů [Shift timing]**

Nastavuje rychlost řazení převodů během automatického řazení.

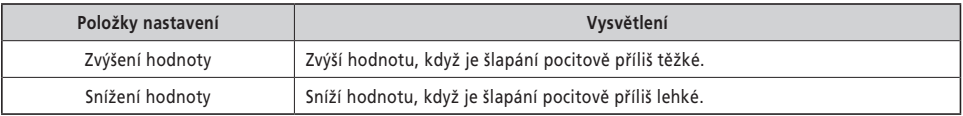

*1.* Obrazovka nabídky nastavení ⇒ [Shift timing] ⇒ <↑> nebo <↓> pro nastavení hodnoty ⇒ <F> Zobrazení se automaticky vrátí na obrazovku nastavení.

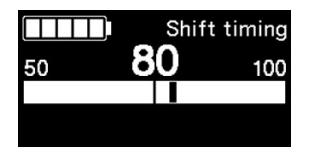

## <span id="page-22-0"></span>**Bezdrátové připojení**

Tento výrobek má funkci bezdrátové komunikace.

#### **Digitální bezdrátové systémy 2,4 GHz**

Digitální bezdrátová technologie 2,4 GHz je stejná jako technologie používaná ke komunikaci v bezdrátových sítích LAN. Ve vzácných případech mohou mít silné elektromagnetické vlny nebo elektromagnetické rušení dopad na komunikaci.

- Televizní přijímače, počítače, radiopřijímače, motory nebo interiéry vozidel a vlaků
- Železniční přejezdy a v blízkosti železniční tratě, v okolí televizních vysílačů a radarových základen
- Jiné bezdrátové počítače nebo digitálně řízené osvětlení

#### **Připojení ANT®**

Všechny informace zobrazené na hlavní obrazovce lze odeslat do externího zařízení, které podporuje připojení ANT®.

#### **Způsob připojení**

Když je hlavní napájení pro SHIMANO STEPS zapnuto, je komunikace možná kdykoliv. Podívejte se do návodu pro externí zařízení, externí zařízení přepněte do režimu spojení a připojte ho.

#### <span id="page-22-1"></span>**Připojení Bluetooth® LE**

Všechny informace zobrazené na hlavní obrazovce lze odeslat do externího zařízení, které podporuje připojení Bluetooth® LE.

Verzi Aplikace E-TUBE PROJECT pro chytré telefony lze používat po navázání spojení Bluetooth® LE s chytrým telefonem. Ke kontrole jízdních údajů můžete používat E-TUBE RIDE na chytrém telefonu připojeném přes Bluetooth® LE.

#### **Způsob připojení**

Komunikaci lze přijímat pouze za následujících podmínek. Podívejte se do návodu pro externí zařízení, externí zařízení přepněte do režimu spojení a připojte ho.

- Do 30 sekund od zapnutí napájení systému SHIMANO STEPS
- Do 30 sekund od použití libovolného tlačítka/spínače jiného než vypínač systému SHIMANO STEPS

#### **Technické údaje bezdrátového systému**

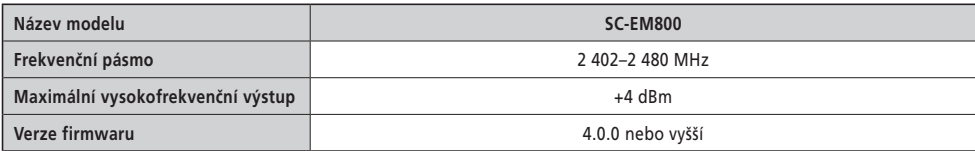

#### **E-TUBE PROJECT**

E-TUBE PROJECT je potřeba ke změně nastavení pro SHIMANO STEPS a k aktualizaci firmwaru. Aplikaci E-TUBE PROJECT můžete stáhnout z našich stránek podpory (<https://bike.shimano.com/e-tube/project.html>). Pokyny k instalaci aplikace E-TUBE PROJECT jsou uvedeny na webových stránkách podpory.

#### **POZNÁMKA**

Pokud se akumulátor nabíjí, nepřipojujte ho k zařízení.

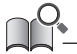

• Firmware může být bez upozornění změněn.

#### <span id="page-23-0"></span>**Položky, které lze upravit v aplikaci E-TUBE PROJECT**

Položky, které mohou být nastaveny, se liší v závislosti na konkrétním jízdním kole s podporou šlapání. Podrobné informace najdete v příručce uživatele pro aplikaci E-TUBE PROJECT.

- Funkce přiřazené jednotlivým ovládacím přepínačům lze změnit.
- Nastavení, která lze nakonfigurovat z tohoto výrobku, lze rovněž nakonfigurovat z aplikace E-TUBE PROJECT.
- V tomto výrobku lze ponechat a zaregistrovat nastavení jízdního komfortu pro bicykl s podporou šlapání. (Viz ["Dynamická změna jízdního komfortu \[Assist profile\]"\)](#page-20-2)

## <span id="page-24-0"></span>**Řešení potíží**

#### **Obnovení z funkce ochrany RD [RD protection reset]**

Ochranná funkce RD se spustí při silném nárazu na zadní měnič převodů, aby ochránila systém v případě pádu a jiných událostí. Spojení mezi motorem a kloubem se okamžitě přeruší a zadní měnič převodů přestane pracovat. Po resetu ochranné funkce RD dojde k obnovení propojení motoru a kloubu, a také k obnovení fungování zadního měniče převodů bez ochranné funkce RD.

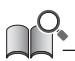

• Tato funkce je určena pouze pro modely s elektronickým řazením převodů / zadním měničem převodů.

- **1.** Nabídka nastavení ⇒ [RD protection reset] ⇒ [OK] Na obrazovce se objeví vyobrazení kliky s osou středového složení.
- *2.* Otáčejte klikou ve směru hodinových ruček se zvednutým zadním kolem. Zadní měnič převodů se pohne a spojení mezi motorem a kloubem se obnoví.

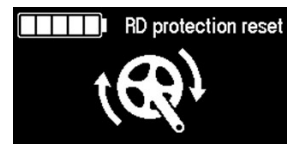

#### **Nastavení řazení převodů s motorovou řadicí jednotkou [Adjust]**

Pokud řazení převodů není pocitově normální, obraťte se na místo zakoupení.

#### <span id="page-25-1"></span><span id="page-25-0"></span>**Indikace chyby/varování**

#### **Indikátor poruchy**

Pokud se na celé obrazovce zobrazí chybový kód "E\*\*\*" (kde \*\*\* jsou písmena nebo číslice), může dojít k poruše produktu.

Podívejte se do ["Příručky uživatele pro speciální akumulátor a díly SHIMANO STEPS](https://si.shimano.com/um/7GP0A)" a podle některého z níže uvedených postupů vynulujte displej.

- Vypněte napájení stisknutím vypínače akumulátoru.
- Vyjměte akumulátor z držáku akumulátoru.

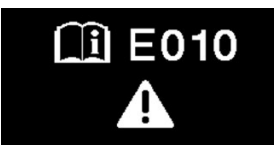

#### **POZNÁMKA**

• Pokud chyba přetrvává i po opětovném zapnutí, přestaňte jízdní kolo používat a obraťte se co nejdříve s žádostí o podporu na místo zakoupení nebo distributora.

#### **Indikace varování**

Pokud se na obrazovce zobrazí varovný kód "W\*\*\*" (kde \*\*\* jsou písmena nebo číslice), může u produktu dojít k dočasnému problému.

Jestliže se situace zlepší, tento indikátor zmizí. Pokud se situace nezlepší, obraťte se co nejdříve na místo zakoupení.

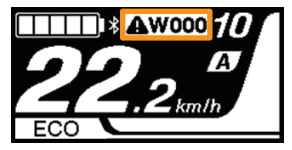

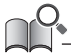

• Počítačová verze aplikace E-TUBE PROJECT (V4 nebo novější) člení chyby a varování do detailních kategorií podle jejich příčiny. Z tohoto důvodu se kódy chyb/varování zobrazené v počítačové verzi aplikace E-TUBE PROJECT mohou lišit od kódů zobrazených na tomto produktu, aplikaci E-TUBE RIDE nebo verzi aplikace E-TUBE PROJECT pro chytré telefony.

Podrobnosti o chybových/varovných kódech najdete níže u nejnovějších verzí:

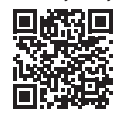

https://si.shimano.com/error

## <span id="page-26-0"></span>**Když se objeví problém**

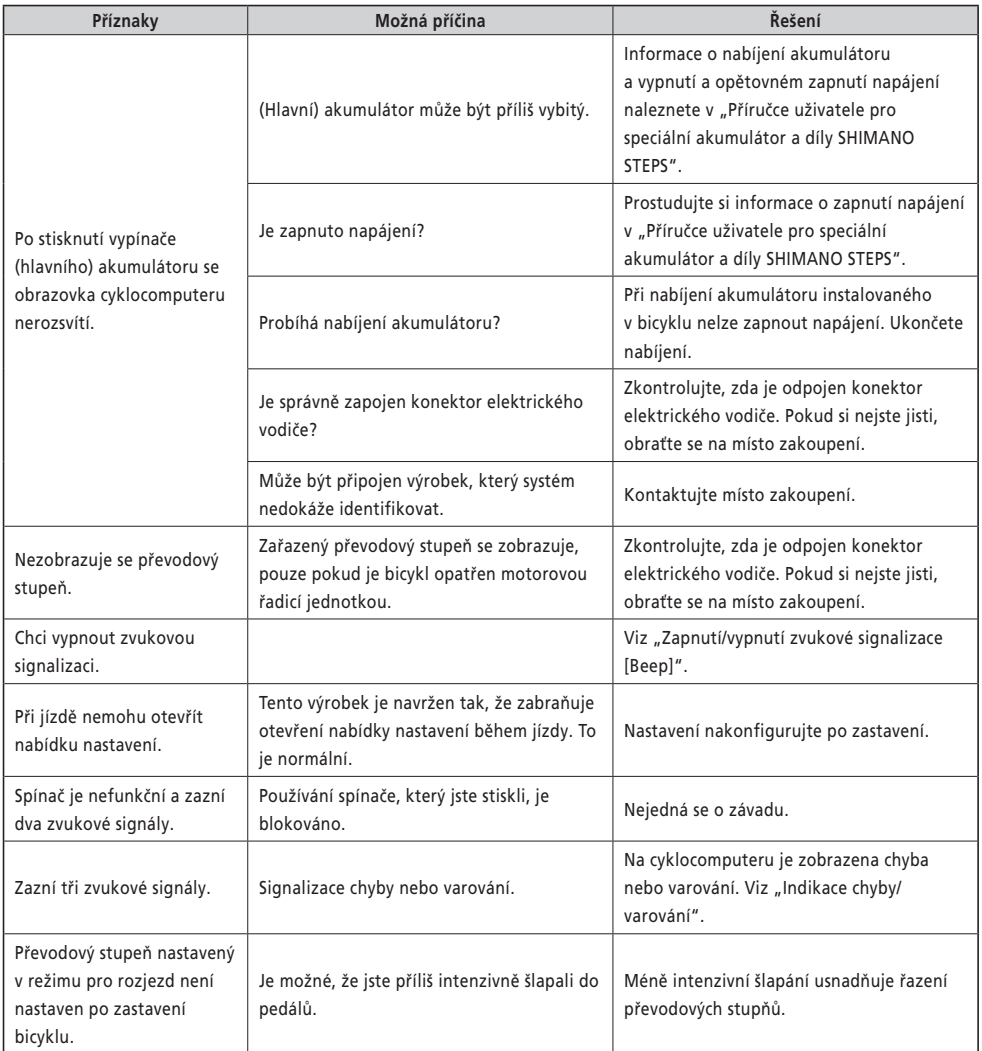

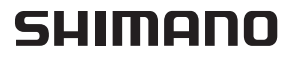

SHIMANO EUROPE B.V. High Tech Campus 92, 5656 AG Eindhoven, The Netherlands Phone: +31-402-612222

SHIMANO INC. 3-77 Oimatsu-cho, Sakai-ku, Sakai City, Osaka 590-8577, Japan

Upozornění: Dalším vývojem může dojít ke změně specifikací bez upozornění. (Czech)